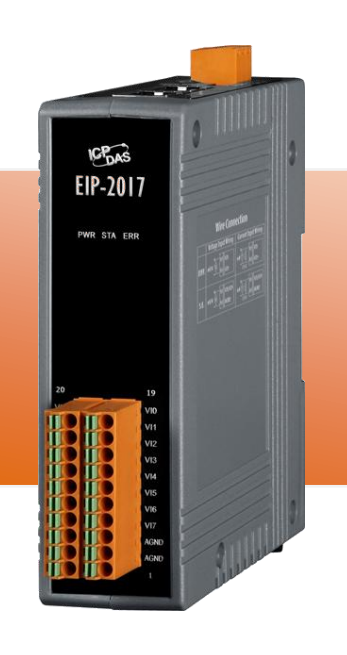

# **EIP-2017** 快速入門指南

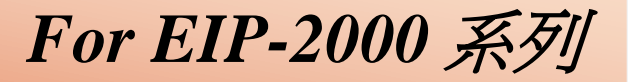

繁體中文**/ January 2014/** 版本 **1.2**

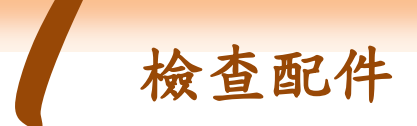

產品包裝內應包含下列配件:

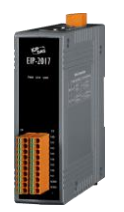

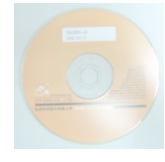

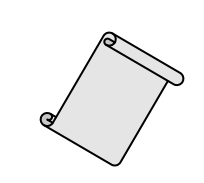

**EIP-2017 CD** 光碟 螺絲刀 快速入門指南 (本文件)

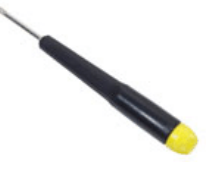

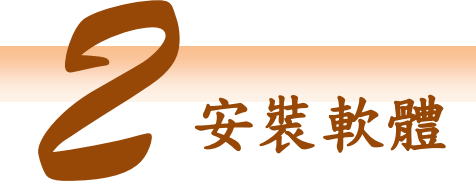

安裝 **EIP-2000 Utility:**

軟體下載位置: Fieldbus\_CD:\EtherNetIP\remote-io\EIP-2017\Utility

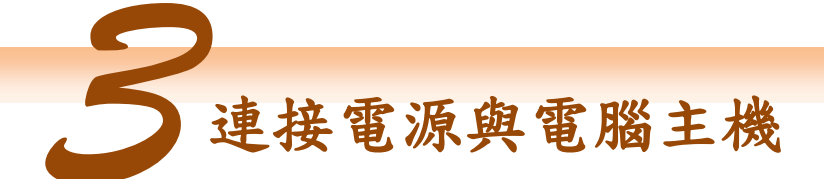

- **1.** 確認您 PC 的網路設定正確且可運作。
- **2.** 確認您 PC 上作業系統及防毒軟體的防火牆都已關閉,否則步驟四的 "Network Scan" 可能無法正確找到 EIP-2000。 (請與您的系統管理員確認)
- **3.** 確認 FW/OP 開關是在 OP 位置上,參考圖 3-1。.

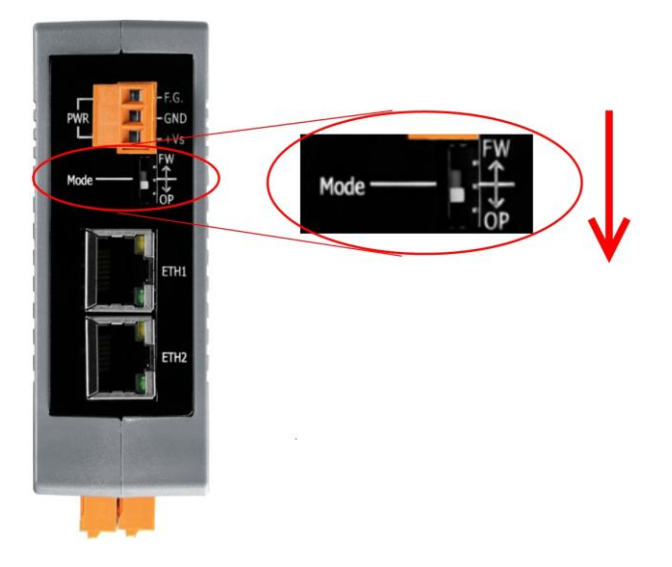

圖 **3-1 Mode Switch** 選擇開關

**4.** 將 EIP-2000 與 PC 連接至同一個集線器或同一個子網域,然後供電開機啟動 EIP-2000,參考圖 3-2。

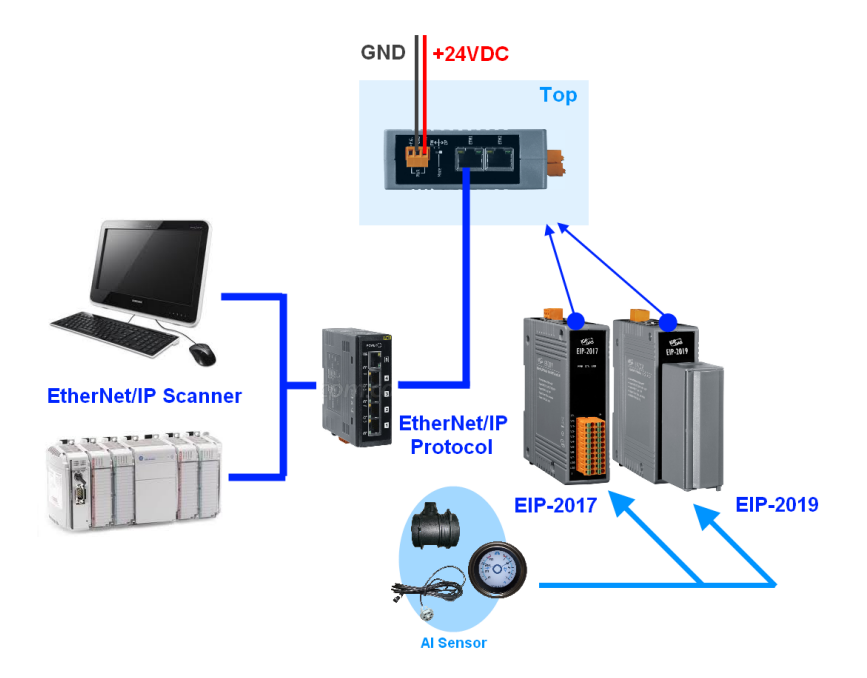

#### 圖 **3-2 EIP-2000** 模組接線安裝

# **EIP-2017** 快速入門指南 **2**

#### **5.** I/O connector – EIP-2017

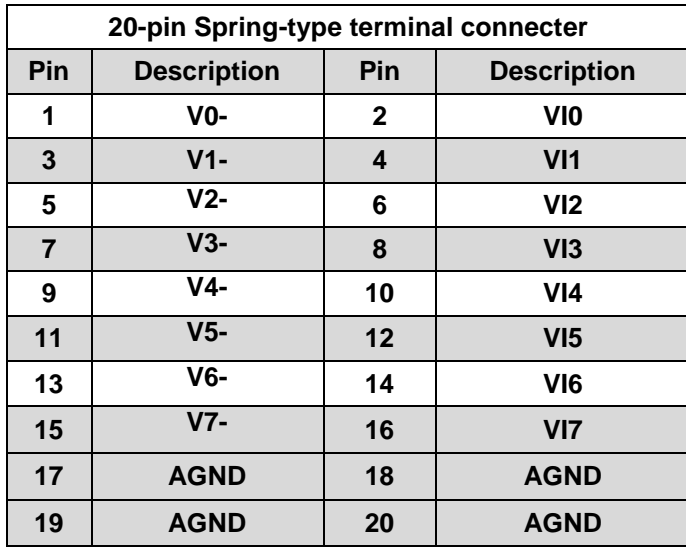

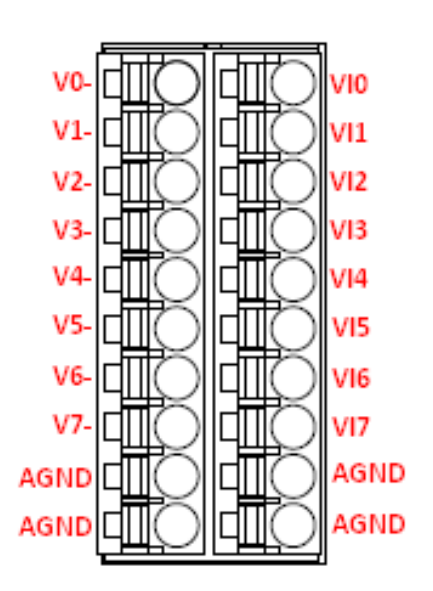

## **6.** I/O Wire Connection

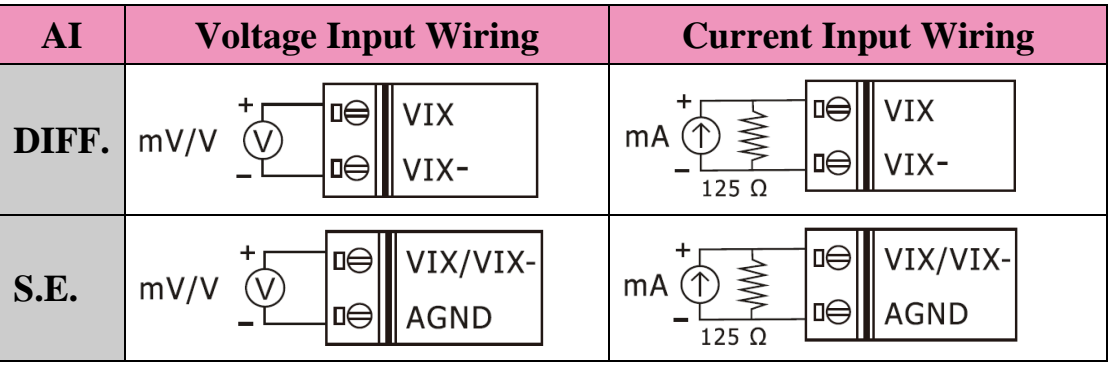

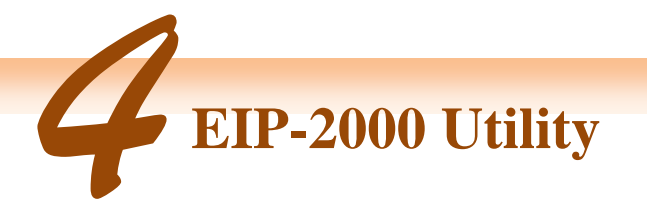

- **1.** 雙擊桌面上 EIP-2000 Utility 捷徑圖示。
- **2.** 單擊**"Network Scan"** 按鈕來搜尋您的 EIP-2000 系列模組,參考圖 4-1。

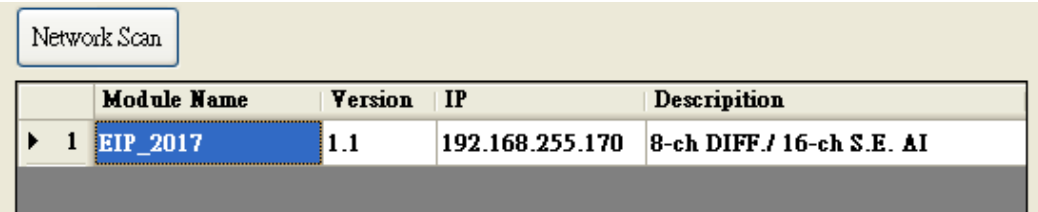

圖 **4-1 EIP-2000 Utility** 模組掃描

- 3. 點擊下方裝置列表中的 EIP-2000 模組名稱,開啟 EIP-2000 的設定與測試介面。每 個 EIP-2000 系列模組都有各自的設定與測試介面,參考圖 4-2:
	- (1) 使用者可以點擊**"Analog Input Status"**介面中的 Type Code 下拉式選單來選擇通 道的量測範圍。
	- (2) 在**"AI Parameters"**介面中,使用者可以選擇濾波器的種類,模組提供了 50Hz 及 60Hz 兩種濾波器選項。Utility 也提供了兩種 AI 表示方式,分別為工程單位 (Engineer)顯示以及十六進制(Hex)顯示方式。
	- (3) 完成**"Network Settings"**設定後,按下**"Update Network Settings"**按鈕來更新設 定,模組將會自動重開。

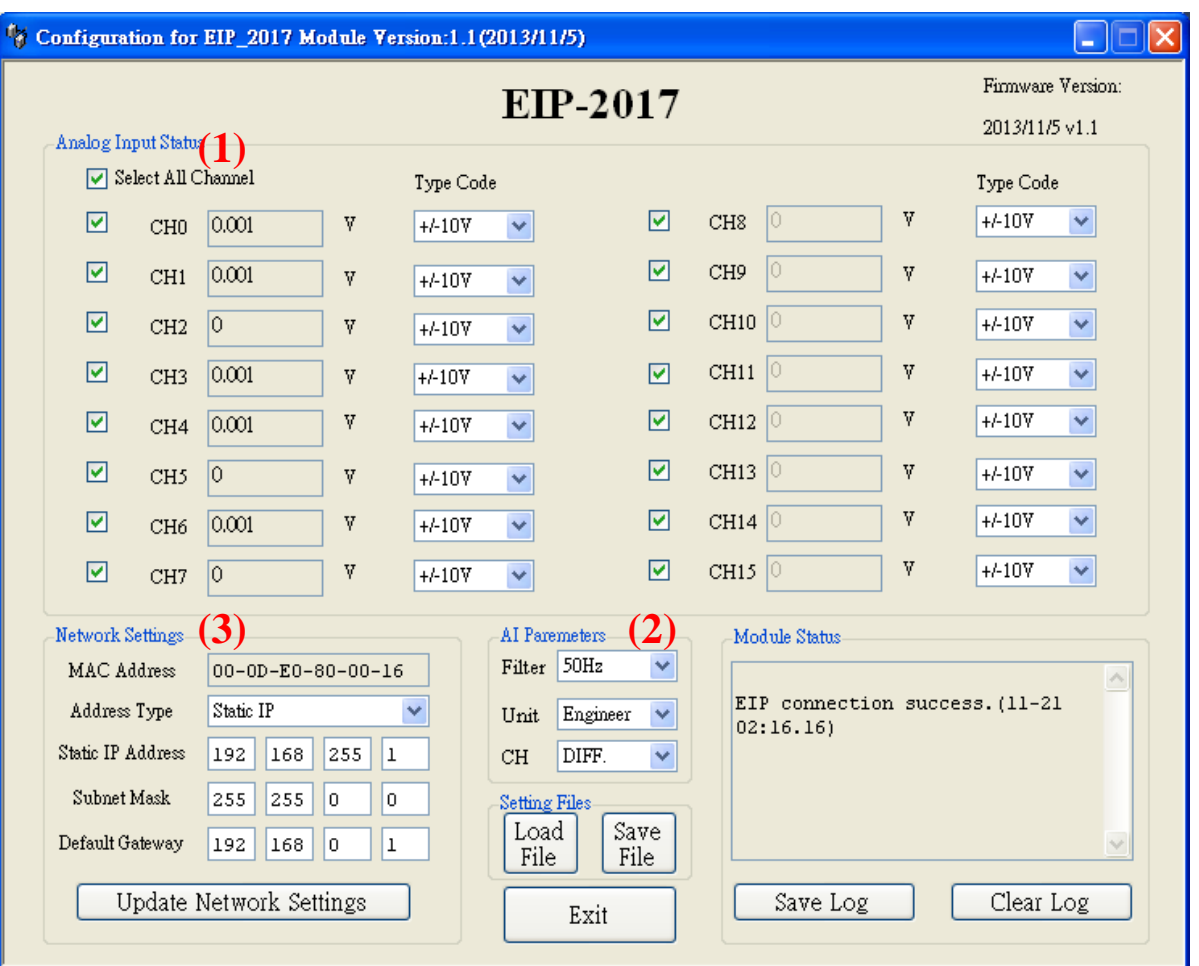

圖 **4-2 EIP-2000 Utility** 模組操作介面

**4.** EIP-2000 網路設定及 LED 燈號顯示可參考表 4-1 及表 4-2。

#### 表 **4-1 EIP-2000** 模組網路參數設定

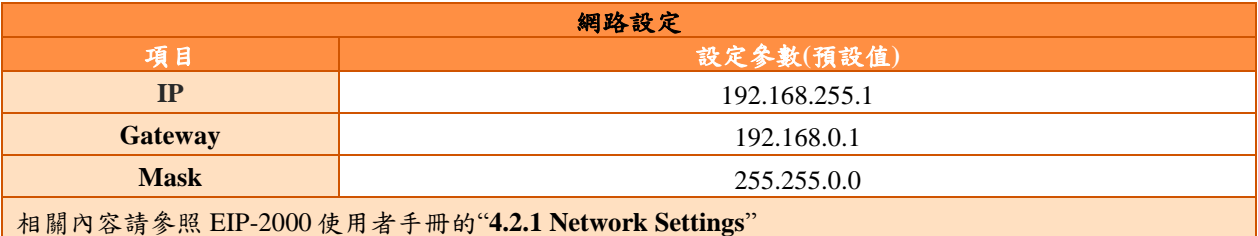

表 **4-2 EIP-2017** 及 **EIP-2019** 模組 **LED** 指示燈

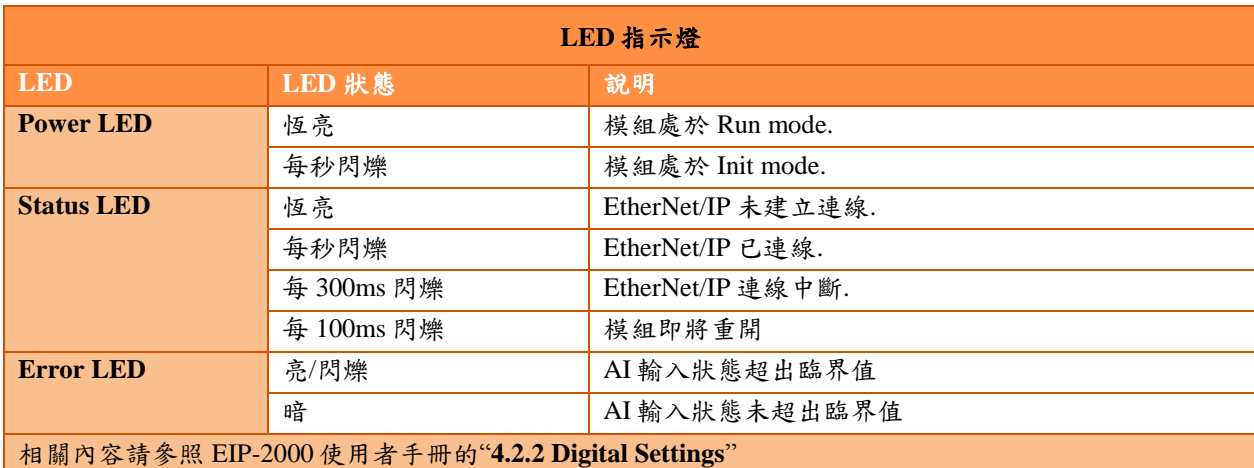

# **EIP-2017** 快速入門指南 **5**

*5* 如何與 **Allen-Bradley PLC** 連線?

1. 開啟 AB PLC 控制整合介面 RSLogix 5000 並新增專案。

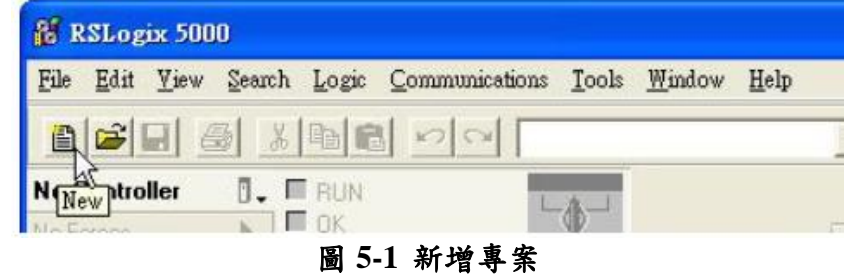

## 2. 選擇 PLC type 並新增專案名稱。

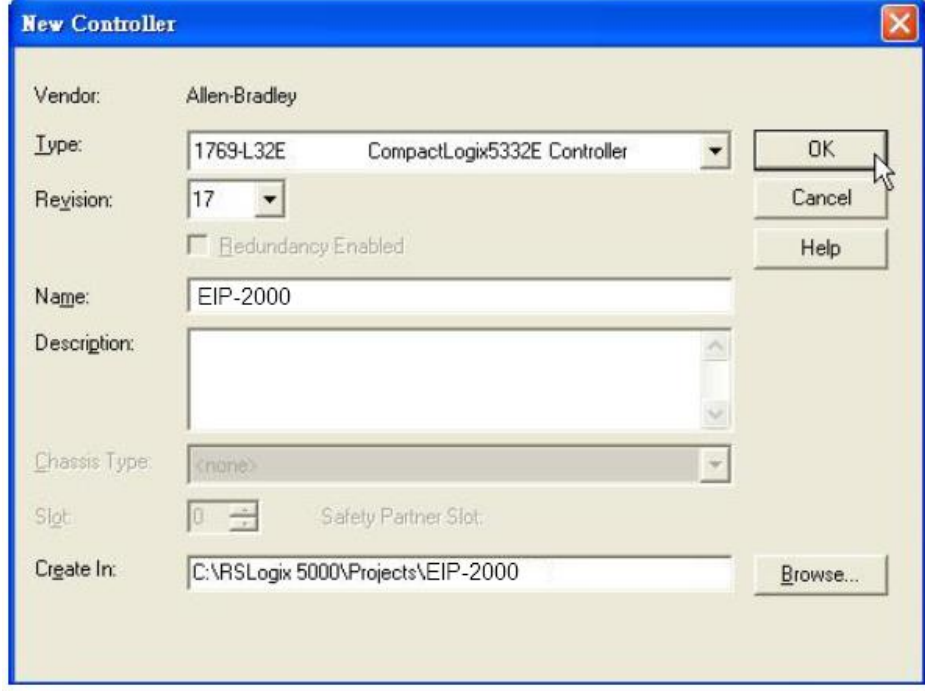

圖 **5-2** 新增專案名稱

3. 於 Ethernet 項目中新增新模組。

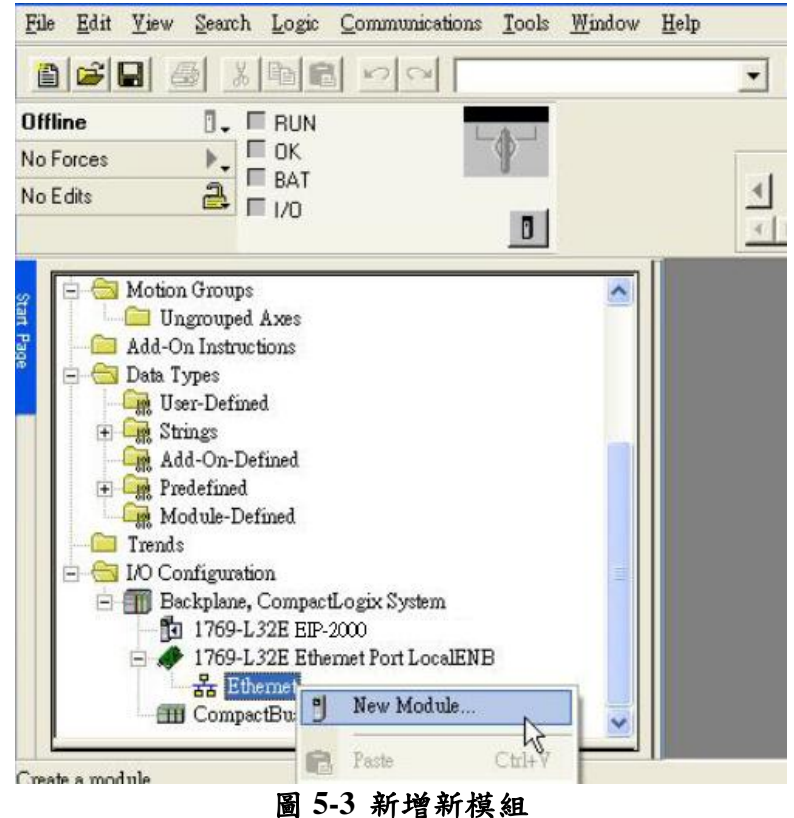

4. 在模組選項中選擇 Communications 底下的 ETHERNET-MODULE。

| Module                    | Description       |                                                                  |                                                      | Vendor             |
|---------------------------|-------------------|------------------------------------------------------------------|------------------------------------------------------|--------------------|
| Communications<br>1300001 |                   |                                                                  |                                                      |                    |
| Drives                    |                   |                                                                  |                                                      |                    |
| $+$ HMI                   |                   |                                                                  |                                                      |                    |
|                           |                   |                                                                  |                                                      |                    |
|                           |                   |                                                                  |                                                      |                    |
|                           |                   |                                                                  |                                                      |                    |
|                           |                   |                                                                  |                                                      |                    |
| <b>Select Module</b>      |                   |                                                                  |                                                      |                    |
|                           |                   |                                                                  |                                                      |                    |
| Module                    | Description       |                                                                  |                                                      | Vendor             |
| 1768-ENBT/A               |                   | 1768 10/100 Mbps Ethernet Bridge, Twisted-Pair Media             |                                                      | Allen-Bradley      |
| 1768-EWEB/A               |                   |                                                                  | 1768 10/100 Mbps Ethemet Bridge w/Enhanced Web Serv  | Allen-Bradley      |
|                           | 1769-L23E-OB1 E   | 10/100 Mbps Ethemet Port on CompactLogix5323E-QB1                |                                                      | Allen-Bradley      |
|                           | 1769-L23E-DBFC    |                                                                  | 10/100 Mbps Ethernet Port on CompactLogix5323E-OBF   | Allen-Bradley      |
|                           | 1769-L32E Ftheme  | 10/100 Mbps Ethemet Port on CompactLogix5332E                    |                                                      | Allen-Bradley      |
|                           |                   | 1769-L35E Etherne 10/100 Mbps Ethernet Port on CompactLogix5335E |                                                      | Allen-Bradley      |
| 1788-EN2DNA               |                   | 1788 Ethernet to DeviceNet Linking Device                        |                                                      | Allen-Bradley      |
| 1788-ENBT/A               |                   | 1788 10/100 Mbps Ethernet Bridge, Twisted-Pair Media             |                                                      | Allen-Bradley      |
| 1788-EWEB/A               |                   |                                                                  | 1788 10/100 Mbps Ethernet Bridge w/Enhanced Web Serv | Allen-Bradley      |
| 1794-AENT/A               |                   | 1794 10/100 Mbps Ethernet Adapter, Twisted-Pair Media.           |                                                      | Allen-Bradley      |
| 1794-AENT/B               |                   | 1794 10/100 Mbps Ethemet Adapter, Twisted-Pair Media             |                                                      | Allen-Bradley      |
|                           | Drivelogix5730 Ht | 10/100 Mbps Ethemet Port on DriveLogix5730                       |                                                      | Allen-Bradley      |
| ETHERNET-BRY              |                   | Generic EtherNet/IP CIP Bridge                                   |                                                      | Allen-Bradley      |
| ETHERNET-MO               |                   | Generic Ethernet Module                                          |                                                      | Allen-Bradley      |
| <b>Biner Jramit</b>       |                   | Notil ogrybbilli Mher Net/IP                                     |                                                      | Allen-Bradley<br>٠ |
|                           |                   |                                                                  |                                                      |                    |
|                           |                   |                                                                  | Find                                                 | Add Favorite       |
|                           |                   |                                                                  |                                                      |                    |
|                           | By Vendor         | Favorites                                                        |                                                      |                    |
|                           |                   |                                                                  |                                                      |                    |
| By Category               |                   |                                                                  |                                                      |                    |
|                           |                   | <b>OK</b>                                                        | Cancel                                               | Help               |

圖 **5-4 IO** 選擇 **ETHERNET-MODULE**

5. 設定新模組參數,新增模組輸出與輸入長度必須與 EIP-2017 模組 I/O 資料長度一致,資料輸 入的長度必須為 53 bytes 而輸出的長度必須為 22 bytes, EIP-2017 的 I/O 資料長度如表 5-1, Instance ID 如表 5-2。

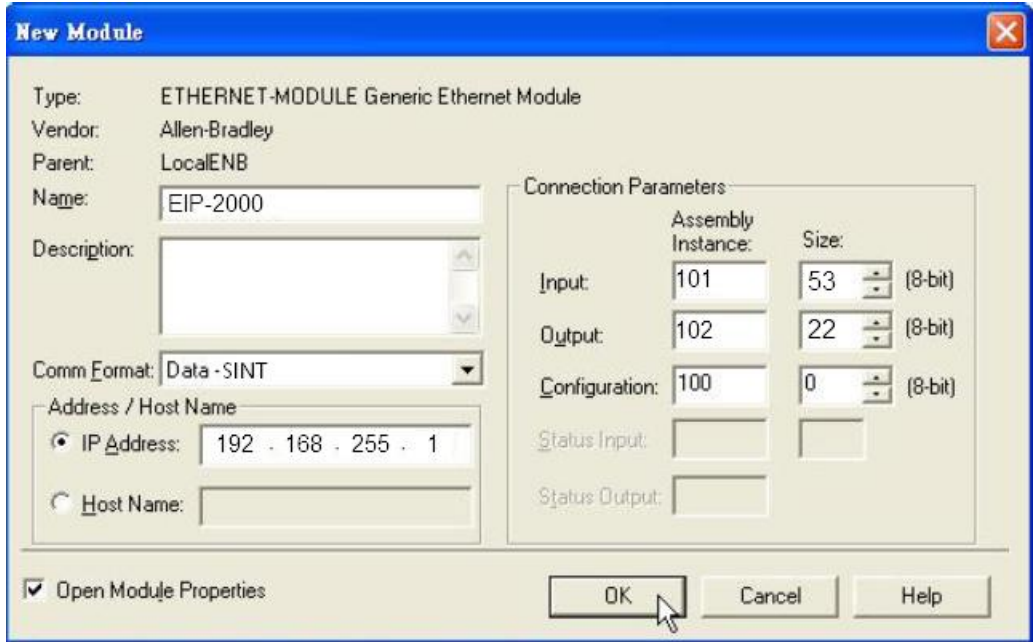

圖 **5-5 EIP-2017** 模組參數設定

## 表 **5-1 EIP-2017** 的 **I/O** 資料長度

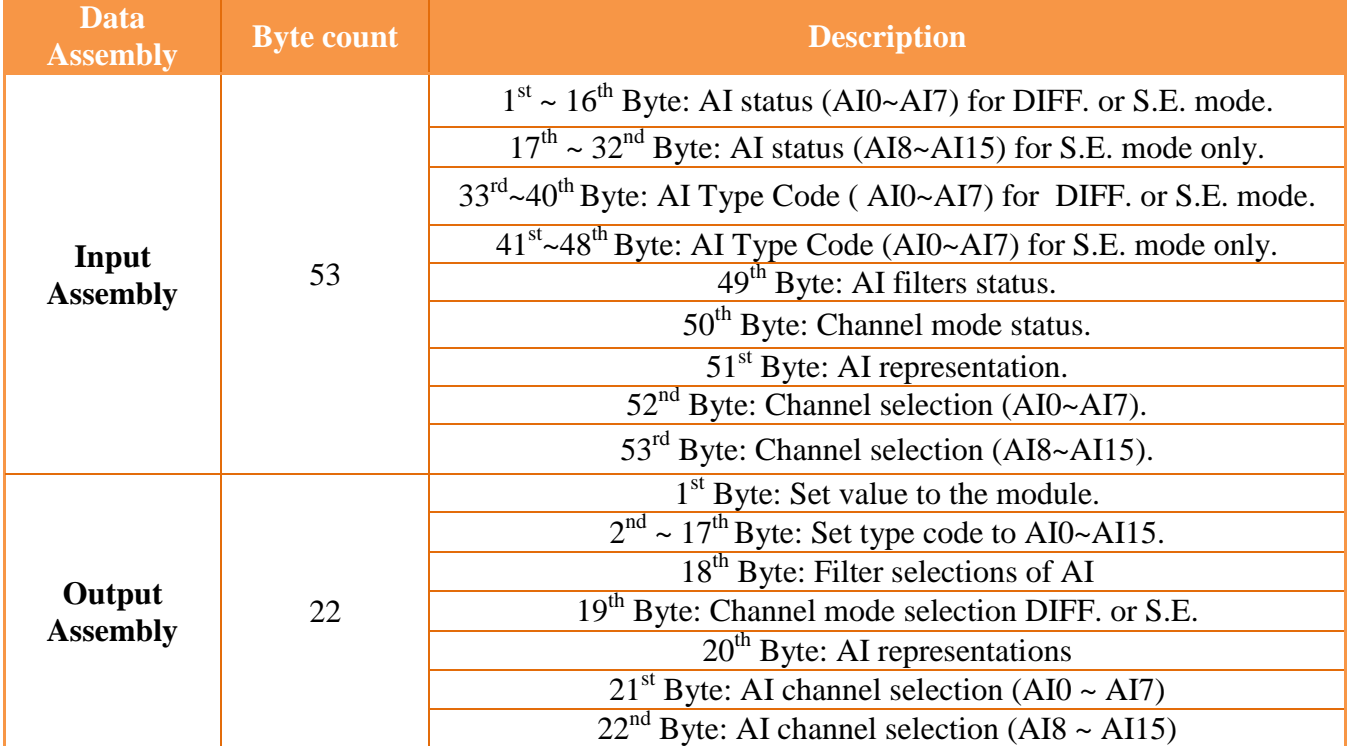

#### 表 **5-2 EIP-2000** 的 **Instance ID** 表

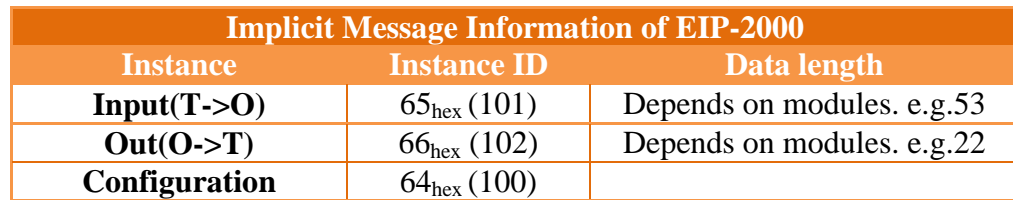